## **Jira Server Integration Setup**

Perform the following steps to connect Jira Server to MSPbots:

- 1. Secure the following information for your Jira Server account:
  - Jira URL User Name

  - Password
- 2. Log in to the MSbots app and navigate to Integrations on the menu.
- 3. On the Integrations tab, search for **Jira Server** and click it.
- 4. Enter the information from Step 1 into the corresponding fields.

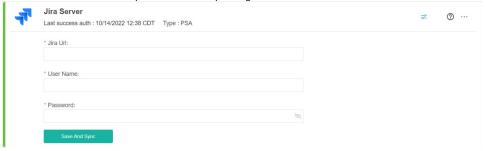

- 5. Create a separate MSPbots account with read-only permission in Jira. (Optional)
- 6. Click Save And Sync.